- 건설정보관리시스템(One-PMIS) -

## 전자인력관리제 태그 연결 매뉴얼 (동영상 교육자료 7차시 참조)

## 1. 전자인력관리제 의무대상 공사 현황 확인

- **총무부 송부자료(Excel) 상 의무대상 공사인 경우 태그유무(건수) 확인**
- **현장에 단말기 설치·사용중이나 태그유무(x)로 표기된 경우 One-PMIS 적정임금관리 메뉴상에서 건설근로자공제회 시스템과 연결 필요**

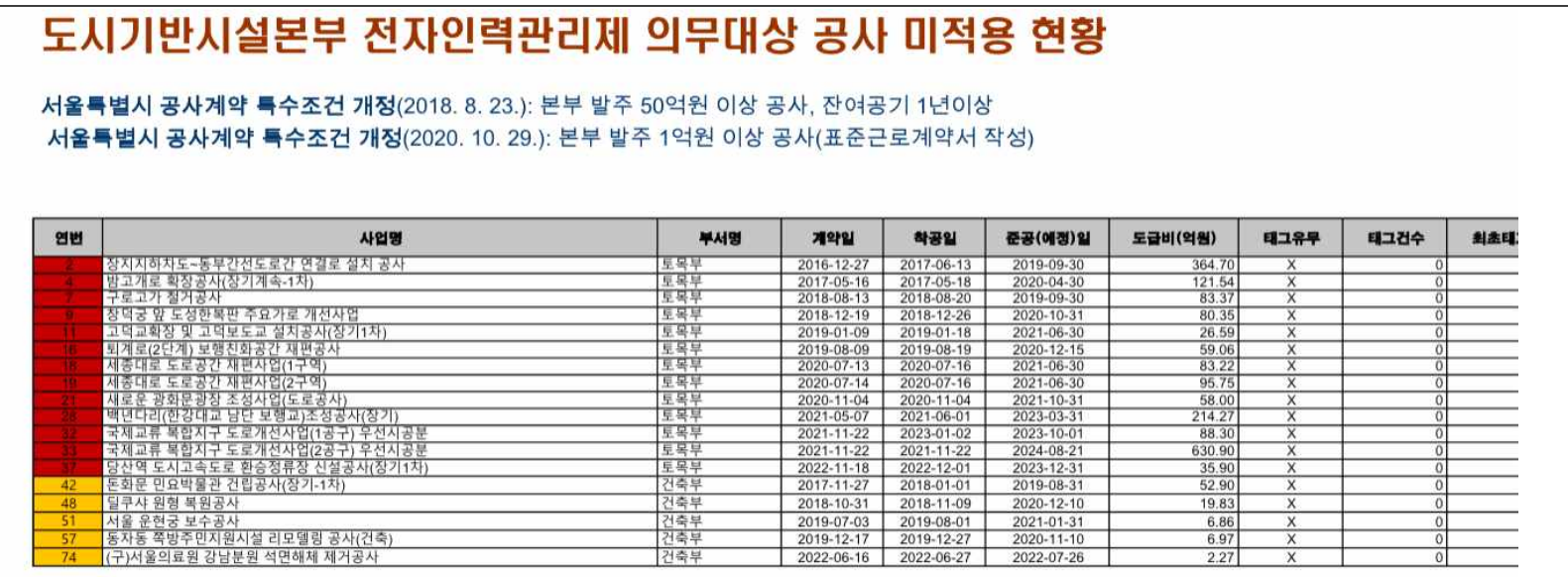

## 2. 건설정보관리시스템(One-PMIS) 적정임금관리 메뉴에서 신청

 **- 적정임금관리-기준정보-공사구분관리 메뉴에서 사업별 적용 신청 (승인: 발주처) (사회보험료 및 고용개선장려금 지원대상 여부 확인)**

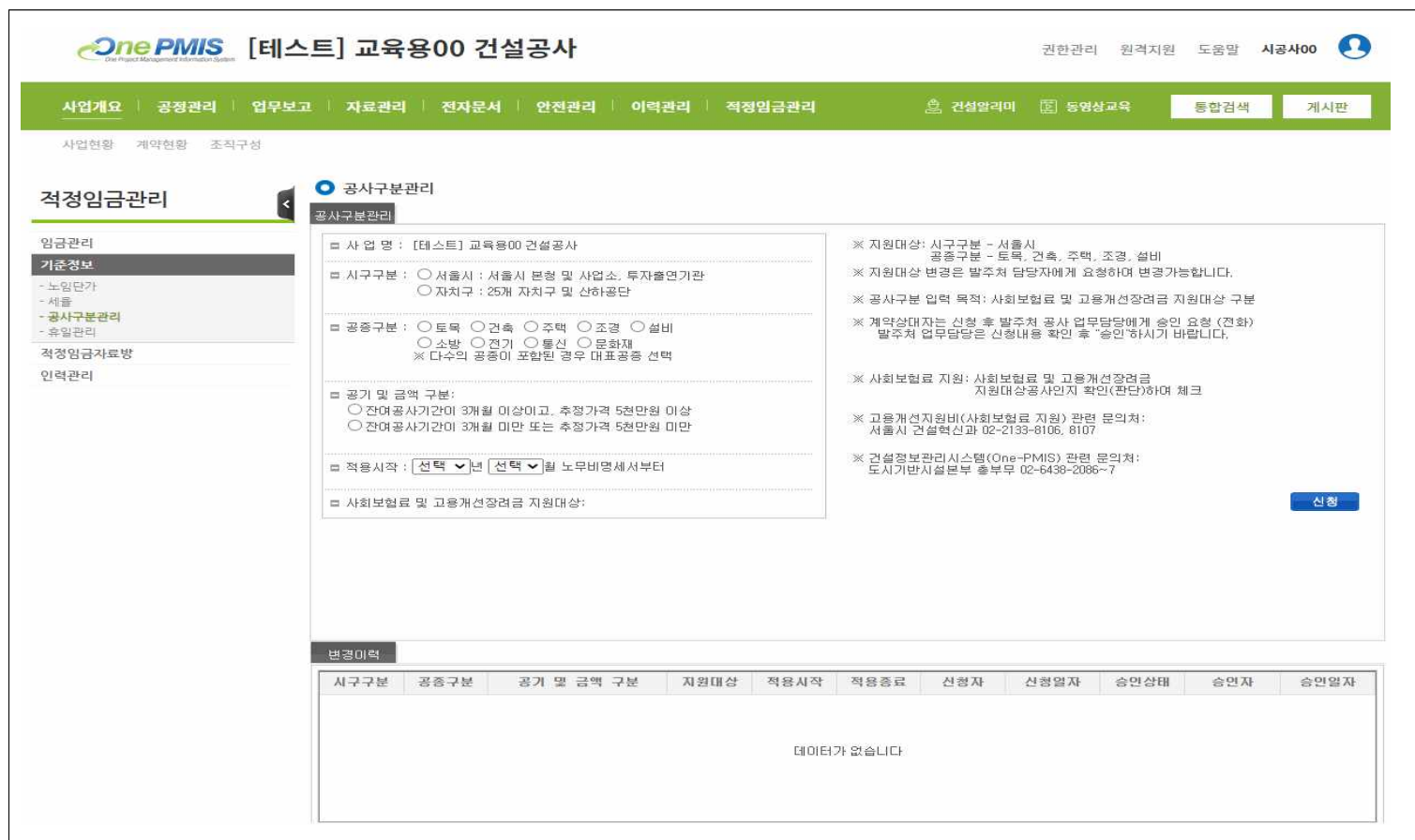

## 3. 건설근로자공제회 가입번호 입력

- **태그기 설치 후 입력 ex) 11-12345-1234**
- **기타 자세한 사항은 유지보수팀(☎ 6438-2086~8) 연락**

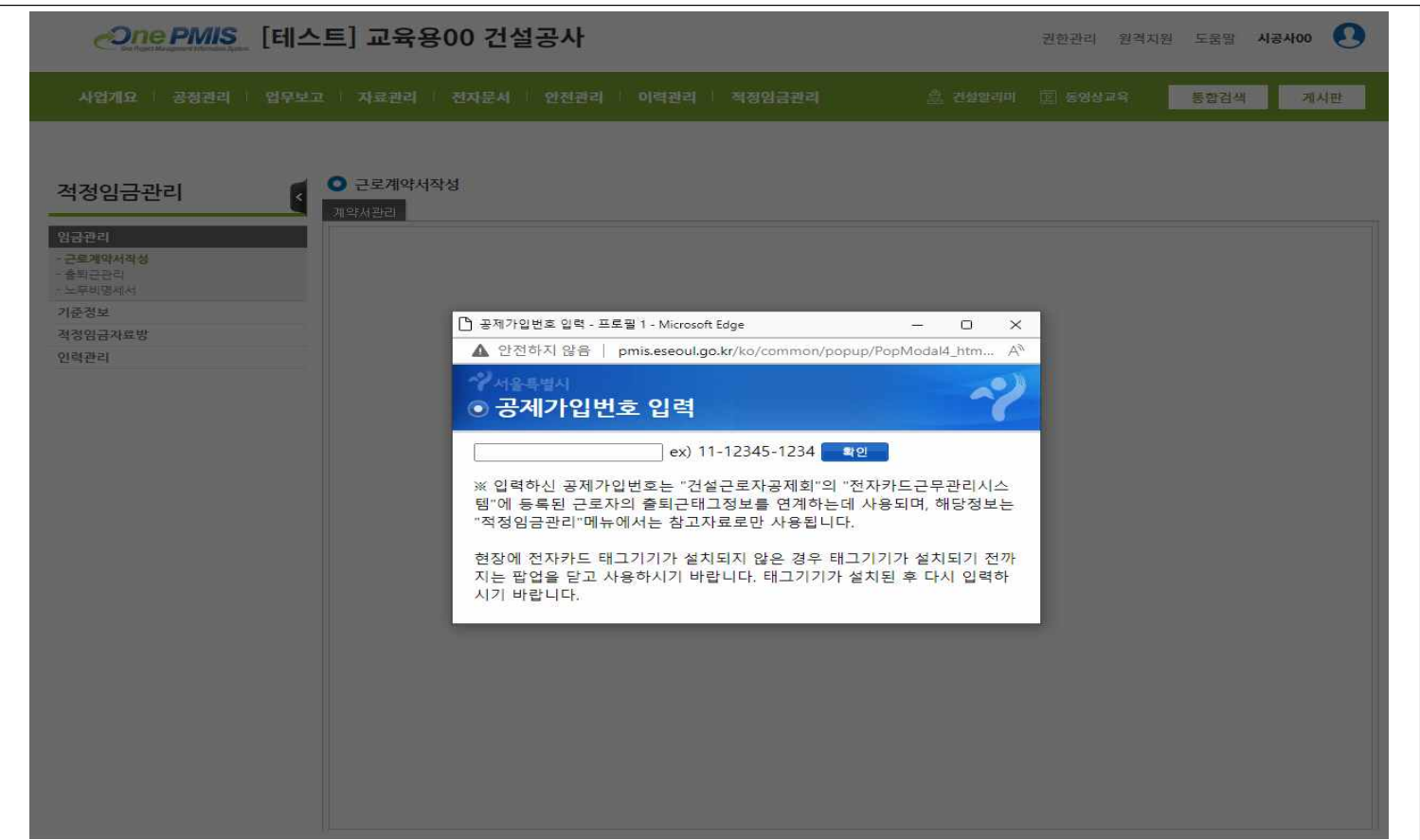